## **Enabling and disabling users**

It is possible to disable login for user. To enable or disable user login you must have **User manager** role.

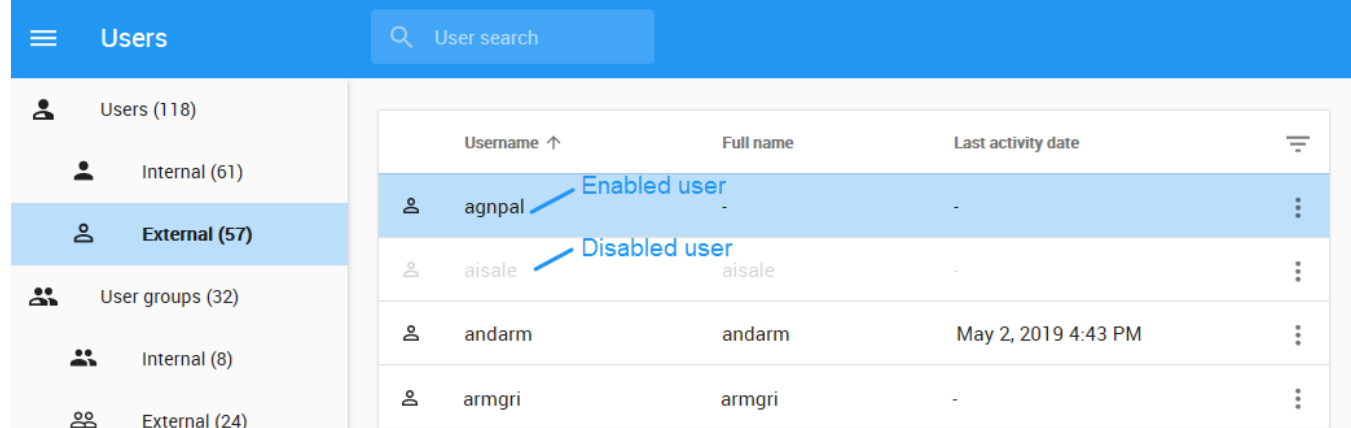

Easily distinguish enabled user from disabled.

To enable/disable user login, do one of the following

Δ

- Click  $\ddot{\bullet}$  next to the user and from menu select to **Disable user/Enable user**.
- Go to **User** pane and select to edit user details,
	- Change sliders position next to **Enabled** (slide left to disable, slide right to enable user`s login).
- Go to User pane and click on **Account** card, **Actions** menu will open. From menu select to **Disable user/Enable user.**

If you disable a user's access while he or she is online or logged in, TWCloud Admin will not log them out immediately. Changes to access permission will take effect immediately once the user logs out.